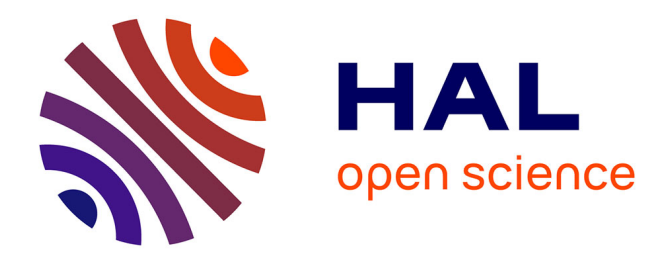

## **GSTREAMER un cadre pour manipuler les objets multimédia**

Pierre Mathieu, Frédéric Payan

### **To cite this version:**

Pierre Mathieu, Frédéric Payan. GSTREAMER un cadre pour manipuler les objets multimédia. Workshop pédagogique R&T (Réseaux & Télécommunications), 2014, Saint Pierre (Réunion), France. hal-02010307

## **HAL Id: hal-02010307 <https://hal.science/hal-02010307>**

Submitted on 7 Feb 2019

**HAL** is a multi-disciplinary open access archive for the deposit and dissemination of scientific research documents, whether they are published or not. The documents may come from teaching and research institutions in France or abroad, or from public or private research centers.

L'archive ouverte pluridisciplinaire **HAL**, est destinée au dépôt et à la diffusion de documents scientifiques de niveau recherche, publiés ou non, émanant des établissements d'enseignement et de recherche français ou étrangers, des laboratoires publics ou privés.

# GSTREAMER un cadre pour manipuler les objets multimédia

Pierre Mathieu Université de Nice Sophia Antipolis IUT Nice Côte d'Azur - Département R&T Laboratoire I3S Email : Pierre.Mathieu@unice.fr

*Résumé*—La manipulation de données multimédia est souvent lourde et difficile car en dehors du mp3, connu du grand public, les flux de sons, d'images et de vidéos sont très souvent codés avec des fréquences, des codecs, des tailles qui diffèrent énormément selon l'application ou les utilisateurs.

L'étude de ces flux et des codecs associés, et leur présentation lors d'un changement d'environnement sont donc souvent fastidieuses. Cela l'est d'autant plus lorsque cela doit être fait dans un cadre pédagogique, comme par exemple au sein d'un DUT ou d'une LP R&T.

GSTREAMER est un ensemble de bibliothèques dédié au codage de données multimédia. C'est un outil pratique, qui montre bien la notion de *flux* (*stream* en anglais). GSTREAMER représente donc une solution pour l'apprentissage du principe de codage/compression/transmission de données multimédia via les réseaux actuels, et ce pour différentes applications.

Dans cet article nous montrons comment fonctionne GSTREA-MER, puis nous décrivons plusieurs mises en oeuvre possibles pour des séances de travaux pratiques dans le cadre d'un DUT ou d'une LP R&T.

#### I. INTRODUCTION

A l'heure actuelle, l'ensemble des médias utilisés au quotidien sont numériques. Malgré la forte augmentation des bandes passantes des réseaux filaires ou hertziens, on se heurte toujours à un besoin de qualité toujours plus grande qui induit des quantités de données à transmettre toujours plus volumineuses.

La nécessité pour l'audio et la vidéo de trouver des techniques de compression et de transmission toujours plus efficaces conduit à une compétition très vive au niveau des codecs, des conteneurs multimédia, voire des protocoles. Les organismes de normalisation, les éditeurs de logiciels, les éditeurs de contenus, les opérateurs réseaux et télécoms, le monde des logiciels libres, tous proposent leurs solutions dans l'espoir de remporter une part de cet énorme marché. Les grands opérateurs multi-cartes de l'Internet, comme Netflix, Apple, Google, ou encore Microsoft ont un environnement de production/compression/distribution relativement fermé et cohérent. Là où cela devient plus compliqué, c'est lorsque l'on veut sortir de leur *Business world* pour mélanger les sources, comparer les méthodes, bref ce que l'on veut faire d'un point de vue pédagogique.

GSTREAMER est un ensemble de bibliothèques logicielles qui permet d'accéder facilement et de manière unifiée aux

Frédéric Payan Université de Nice Sophia Antipolis IUT Nice Côte d'Azur - Département R&T Laboratoire I3S Email : Frederic.Payan@unice.fr

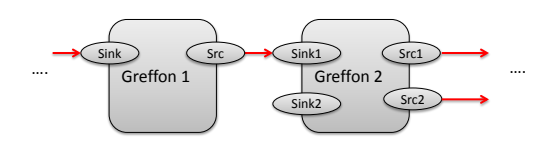

FIGURE 1. Description d'une mise en connexion de 2 greffons (*plugins*) à l'aide des *pads* d'entrée (*sinks*) et de sortie (*src*). Les flèches rouges représentent les flux (*streams*) qui transitent entre les greffons tout au long du *pipeline*.

traitements de flux multimédia, en gérant la synchronisation, le mélange, les codages et décodages, les espaces de couleurs, les échantillonnages, les traitements simultanés, les entrées/sorties multiples par fichiers ou réseaux, etc. Et tout cela sans avoir à programmer la moindre ligne de code, ni à créer de fichiers intermédiaires. Il est plus léger que Matlab, Scilab, plus facile et plus général que avconvert, ffmpeg, vlc, l'ancien khoros et de plus est gratuit, ce qui ne gâche rien [1]. C'est pour toutes ces raisons que nous utilisons depuis quelques années GSTREAMER dans le cadre de Travaux Pratiques au sein de notre LP R&T.

L'objectif de cet article est de présenter GSTREAMER à la communauté R&T, et de montrer à travers plusieurs exemples son fonctionnement. Le reste de l'article est organisé de la manière suivante. Les sections II et III présentent le logiciel GSTREAMER, son fonctionnement et ses avantages. Ensuite, les sections IV, V, VI, VII et VIII donnent des exemples d'applications que l'on utilise pour inculquer certaines notions liés au codage auprès des étudiants de LP. Enfin nous concluons dans la section IX.

#### II. DESCRIPTION DE GSTREAMER

#### *A. Les éléments de base*

GSTREAMER manipule ce que l'on appelle des *streams*, c'est-à-dire des flux de données. Ces flux seront organisés dans des *pipelines*, qui peuvent être indépendants, synchronisés, convergents ou divergents. Dans chaque *pipeline* s'agencent des *greffons* (*plugins* en anglais) qui auront des fonctions bien spécifiques. Ces greffons disposent d'entrées/sorties appelées usuellement *pads*.

Ce sont ces *pads* que nous connectons les uns aux autres pour construire un *pipeline* complet : voir Figure 1. Les *pads* de sorties se nomment des sources (*src*) et les *pads* d'entrées se nomment des *sinks*. *Sinks* signifie lavabos en anglais. Ce terme illustre bien l'idée que le flux va se déverser dans le greffon qui le videra au fur et à mesure de son traitement. Certains greffons peuvent avoir plusieurs *sinks* et/ou *src*, tandis que d'autres ne pourront avoir que des *sinks* (un greffon de visualisation par exemple), ou que des *src* (la source d'un flux, comme une url, par exemple).

#### *B. La synthèse*

La concaténation des greffons et donc l'exécution d'un *pipeline* est mise en œuvre par l'application gst-launch que l'on tapera dans un terminal selon la logique suivante :

```
gst-launch-x.x greffon1 ! greffon2 ! ...
```
les caractères x.x correspondent à la version de GSTREAMER. Dans tous les exemples de cet article, nous utilisons la 1.0 de GSTREAMER. Pour la plupart des exemples de cet article, nous utilisons xubuntu 14.04.1. L'avantage de cette distribution est que GSTREAMER ainsi que de nombreuses librairies associées sont installées par défaut. La prise en main peut donc se faire très rapidement.

Les greffons possèdent évidemment de nombreux paramètres (*element properties*). On les positionne à la suite du nom du greffon de la manière suivante :

```
gst-launch-x.x greffon1 \
    elemProp1=param1 \
    elemProp2=param2 ... ! ...
```
Pour connaître les paramètres de chaque greffon, il suffit d'utiliser la commande

```
gst-inspect-x.x nomGreffon
```
qui donne une description complexe de tous les greffons de GSTREAMER. GSTREAMER peut aussi fonctionner d'une autre manière : au lieu d'utiliser gst-launch pour synthétiser la fonction désirée, il est possible de faire les appels de fonction au niveau d'un code C et donc d'utiliser une véritable application multimédia. Cette option n'est pas utilisée actuellement lors des TP.

#### *C. Un exemple simple*

Une caméra IP Axis délivre une séquence d'images jpeg que l'on souhaite visualiser à distance. Pour cela, il nous faut capturer le flux réseau (http) en temps réel, le décomprimer, ajuster l'espace de couleur et l'afficher sur notre écran. Le caractère '!' fait la concaténation entre les greffons. Cela s'écrit donc de la manière suivante :

```
gst-launch-1.0 souphttpsrc \
   location=http://...131/video.mjpg \
   ! jpegdec ! videoconvert ! osxvideosink
```
où

- souphttpsrc est un greffon permettant de capturer des données multimédia à partir d'une URL ;
- location indique l'URL concernée ;
- jpegdec est un greffon permettant de décoder des images au format jpeg ;
- videoconvert est un greffon permettant de convertir une vidéo d'un espace de couleur à un autre ;
- osxvideosink est un greffon permettant d'afficher des séquences d'images.

On peut voir le *pipeline* ainsi obtenu représenté en diagramme bloc sur la figure 2.

#### *D. Les capacités*

Il y a toujours une négociation entre un *pad* d'entrée et un *pad* de sortie car ils doivent obtenir réciproquement des informations les uns des autres. Ces informations que l'on nomme *caps* (pour *capabilities* en anglais), sont transmises sous forme de type *mime* étendus. On observe par exemple sur la figure 2 que l'on a en entrée de jpegdec un type mime simple, assez logiquement *image/jpeg*. Par contre, à sa sortie, on a une image brute de format YUV/I420 (voir figure 3), qui est ensuite transmise au greffon videoconvert. Enfin, le greffon osxvideosink (disponible uniquement sur MacOSX) ne pouvant prendre en entrée qu'un format UYVY (voir figure 4), demande au greffon videoconvert de lui envoyer les images sous ce format-là. Ce dernier connaît donc l'espace de couleur d'entrée, mais aussi celui de sortie qu'il doit générer. Il est ainsi possible de lever des ambiguïtés aussi bien par une extrémité du *pipeline* que par l'autre, et les greffons finalement s'adaptent.

```
Pad Templates:
  SRC template: 'src'
    Availability: Always
    Capabilities:
      video/x-raw
                  format: { I420, RGB, BGR, RGBx, xRGB, BGRx, xBGR, GRAY8 }
                  width: [ 1, 2147483647 ]
                 height: [ 1, 2147483647 ]
              framerate: [ 0/1, 2147483647/1 ]
```
FIGURE 3. Capacités (*caps*) du greffon jpegdec obtenues via la fonction gst-inspect-x.x jpegdec.

```
Pad Templates:
   SINK template: 'sink
       Availability: Always
       Capabilities:
           video/x-raw
                        -raw<br>framerate: [ 0/1, 2147483647/1 ]<br>width: [ 1, 2147483647 ]<br>height: [ 1, 2147483647 ]<br>format: UYVY
```
FIGURE 4. Capacités (*caps*) du greffon osxvideosink obtenues via la fonction gst-inspect-x.x osxvideosink.

Quand la chaîne a déterminé les bonnes caractéristiques d'entrée et de sortie de tous les greffons, le *pipeline* peut entrer en action, et dans cet exemple, la vidéo s'affiche sur notre ordinateur en temps réel.

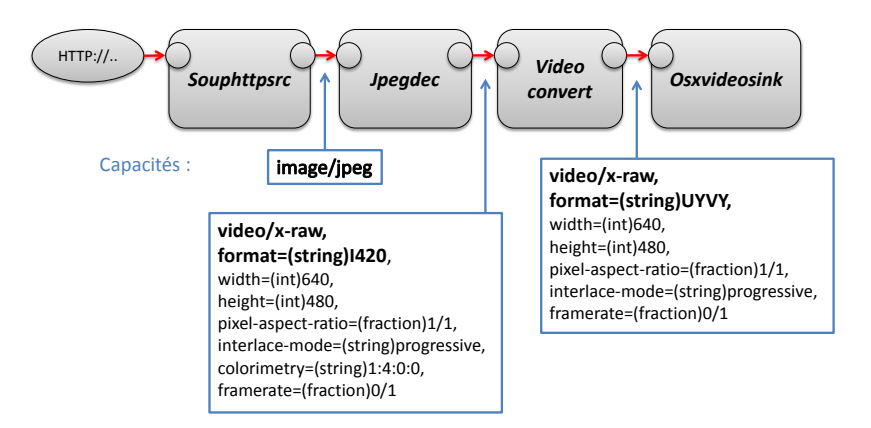

FIGURE 2. Lecture et affichage d'une séquence d'images Jpeg.

#### III. PLUSIEURS PIPELINES, MAIS PAS UNE USINE À GAZ

De nombreux décodeurs ou encodeurs sont fournis, mais retrouver l'encodeur qui convient pour une séquence particulière est souvent complexe. Une solution intéressante - et pratique pour certains de nos TP - que fournit GSTREAMER est l'automatisation de la reconnaissance des entrées et sorties au moyen des *caps*, pour ensuite mettre en place automatiquement le bon *pipeline*.

#### *A. En cas de sorties multiples*

Chaque greffon dans le *pipeline* et chaque *pad* ont un nom. Il est donc possible de relier finement les entrées aux sorties, mais ce n'est souvent qu'une source d'erreurs car la négociation entre les greffons au moyen des pads est souvent beaucoup plus juste : prenons par exemple le greffon matroskademux, un démultiplexeur vidéo, audio et soustitres. Si on lui connecte un greffon qui ne lit que de la vidéo (comme videoconvert), matroskademux ne créera que le *pad* vidéo nécessaire.

#### *B. Decodebin*

Certains greffons comme decodebin permettent de simplifier énormément la taille apparente du *pipeline*. Ils ont la possibilité d'analyser le type de flux, de reconnaître au besoin le type de conteneurs, de générer tous les *pads* intermédiaires et ensuite d'aller chercher les *parseurs*, puis les décodeurs, pour chacun des signaux et de sortir les flux voulus à la condition qu'un *pad* de sortie adapté soit fourni. En TP cela permet de masquer temporairement certains problèmes complexes en faisant que cela "tombe en marche" sans avoir à tout expliquer aux étudiants dès la première utilisation.

#### *C. Rtspsrc*

Un autre exemple de greffon très intéressant : le greffon rtspsrc. Il permet de mettre en place une session rtsp pour faire du streaming qui gère correctement les flux rtp et les messages rtcp. On peut tout laisser automatique mais on peut aussi éliminer rtcp et évaluer l'amélioration due au contrôle.

Il n'est pas évident d'utiliser directement l'accès udp, mais les essais faits dans les différentes conditions convainquent facilement de l'intérêt d'utiliser les protocoles temps-réels complets.

#### IV. GESTION D'UN FLUX AUDIO

Nous allons maintenant montrer comment mettre en place des chaînes de traitement de données audio à l'aide de GSTREAMER.

#### *A. Manipulation d'un fichier mp3*

On souhaite lire en local un fichier audio compressé au format mp3. Avant de l'écouter, il faut donc le décompresser. Si on ne connait pas encore le greffon permettant de décompresser un mp3, il suffit de taper gst-inspect-x.x | grep mp3 dans le terminal : il apparaît alors la liste de tous les greffons disponibles liés au mot-clef *mp3* : voir figure 5.

```
fred@fred-VirtualBox:-5 gst-inspect-1.0 | grep mp3<br>
flump3dec: flump3dec: Fluendo MP3 Decoder (libol build)<br>
typefindfunctions: application/x-id3v2: mp3, mp2, mp1, mpga, ogg, flac, tta<br>
typefindfunctions: application/x-ad3
(ibav: avdec_<br>libav: avdec_<br>libav: avdec_<br>libav: avdec_<br>libav: avdec_<br>libav: avmux
                                vdec_mp3: Llbav MP3 (MPEG audio Layer 3) decoder<br>vdec_mp3:llbav MP3 (MPEG audio Layer 3) decoder<br>vdec_mp3adu: Libav ADU (Application Data Unit) MP3 (MPEG audio layer 3) decoder<br>vdec_mp3adu: Libav ADU (Application Data Unit
 libav:<br>libav:<br>libav:<br>libav:<br>lame:
                            avmux
```
FIGURE 5. La commande gst-inspect-x.x | grep mp3 permet de connaître tous les greffons dédiés au format mp3.

Après avoir inspecté la fonction mad, on voit que celle-ci fait office de décompresseur. La commande pour lire notre fichier mp3 va donc être

```
qst-launch-1.0 -v \backslashfilesrc location=sample.mp3 \
    ! mad ! autoaudiosink
```
avec

- $\vee$  une option permettant de voir en détails ce qu'il se passe durant l'exécution ;
- filesrc le greffon permettant de capturer un fichier local, dont la position est indiquée grâce au paramètre location ;
- mad le greffon qui va décompresser le fichier mp3 (mime audio/mpeg) pour en faire un fichier brut (mime audio/raw) ;
- autoaudiosink un greffon qui va détecter automatiquement un lecteur audio adapté aux cartes son présentes sur le système utilisé.

Dans le cadre d'un TP sur la compression audio, on peut vouloir montrer l'impact d'une compression forte sur la qualité sonore du fichier. Pour cela, on peut utiliser le greffon audioresample, qui permet de convertir/filtrer un fichier audio. En inspectant ce greffon, on voit qu'il existe un paramètre quality qui permet de régler la qualité désirée en sortie du greffon :

```
gst-launch-1.0 -v \
    filesrc location=sample.mp3 \
    ! mad ! audioresample quality=0 \
    ! pulsesink
```
La valeur 0 indique que l'on veut la qualité minimale. A l'écoute, on se rend compte que l'on ne perçoit pas la différence (il est toujours plus difficile de mettre en évidence la dégradation sonore d'un fichier audio. Ceci est plus facile avec une image car nous sommes plus sensibles à une dégradation visuelle). Par conséquent, toujours dans ce même TP, nous souhaitons mettre en évidence l'impact sonore d'une réduction du débit. On peut vouloir par exemple montrer la différence entre le débit d'un téléphone GSM (8kHz), par rapport à un son Hi-Fi (44,1kHz). Pour cela, on va utiliser les capacités du greffon audioresample, voir figure 6 :

```
Pad Templates:
  SRC template: 'src'
    Availability: Always
    Capabilities:
      audio/x-raw
                 format: { F32LE, F64LE, S32LE, S24LE, S16LE, S8 }
                   rate: [ 1, 2147483647 ]
               channels: [ 1, 2147483647 ]
                 layout: { interleaved, non-interleaved }
```
FIGURE 6. La commande gst-inspect-x.x audioresample permet de connaître les capacités (caps) du greffon audioresample.

On voit que la capacité rate existe pour le pad src. On va donc modifier le débit initialement à 44kHz en sortie du greffon grace à la commande :

```
gst-launch-1.0 -v \
    filesrc location=sample.mp3 \
    ! mad ! audioresample \
    ! "audio/x-raw,rate=8000" ! pulsesink
```
On observe que l'utilisation d'une capacité nécessite une syntaxe bien particulière, différente des paramètres des greffons, puisque l'on indique la conversion en sortie du greffon audioresample, comme si cette capacité était un greffon distinct. D'où l'utilisation du " !" après audioresample.

#### *B. Gestion de données audio oggvorbis*

Dans cette section, nous montrons comment lire un fichier audio oggvorbis. Cette manipulation est intéressante pour montrer aux étudiants la différence entre un conteneur (format ogg) et un codec (format vorbis), deux notions qui sont souvent confondues par les étudiants. Pour mémoire, vorbis est un codec audio - moins populaire mais plus performant que le mp3 - qui doit être absolument encapsulé pour être transmis. La ligne de commandes qu'il faut utiliser est donc la suivante :

```
gst-launch-1.0 -v souphttpsrc
    location="http://.../Exemple.ogg" \
    ! oggdemux ! vorbisdec ! pulsesink
```
Cette commande illustre bien le besoin d'utiliser une étape de désencapsulation avant décodage, et donc par conséquent la notion de conteneur.

#### V. GESTION D'UN FLUX VIDÉO AVEC SON

Jusqu'à présent, tous nos exemples ne traitent qu'un seul flux, nécessitant la mise en place d'un seul *pipeline*. Prenons maintenant l'exemple d'une lecture suivie de l'affichage d'une vidéo+son sous format mp4. Avec ce format, il faut démultiplexer la source (avec le greffon qtdemux) afin de distinguer le flux audio et le flux vidéo. Ensuite, il faut créer deux *pipelines* pour traiter séparément ces deux flux, comme l'illustre la figure 7. Pour cela, il est nécessaire d'utiliser le paramètre name du greffon qtdemux qui permet de renommer ce dernier. Ainsi nous pouvons utiliser les src de ce greffon à différents endroits dans notre ligne de commandes, comme on peut le voir ci-dessous :

```
gst-launch-1.0 -v souphttpsrc \
   location=https://.../video.mp4 \
    ! qtdemux name=flux \
flux.video_0 ! queue ! decodebin \
    ! videoconvert ! ximagesink \
flux.audio_0 ! queue ! decodebin \
    ! audioconvert ! autoaudiosink
```
On peut y observer que le greffon qtdemux a été nommé flux : cela nous permet par la suite d'utiliser dans deux *pipelines* différents les src video\_0 et audio\_0 qui fournissent, respectivement, les flux vidéo et audio du fichier initial. On remarquera qu'il n'y a pas de " !" après l'utilisation du greffon qtdemux puisque le reste de la commande concerne un autre *pipeline*. Idem après l'utilisation du greffon ximagesink qui affiche la vidéo.

Cet exemple permet aussi de présenter un greffon très important, queue, que l'on utilise à deux reprises ici. Sans ce greffon, l'affichage de la vidéo+son ne se ferait pas correctement, car les deux *pipelines* se bloqueraient l'un l'autre. Ce greffon permet de créer un *thread* (tâche en français) par *pipeline* et donc de les exécuter en parallèle. Chacun ayant sa propre horloge, synchronisée par le *pipeline* global, ils s'exécutent de manière synchrone.

#### VI. CRÉATION D'UN MUR DE VIDÉOSURVEILLANCE

La vidéosurveillance est l'un des mots clefs de certaines LP R&T. GSTREAMER peut être utilisé pour mettre en place un "mur de surveillance". Là encore l'utilisation de plusieurs *pipelines* facilite la création de ce mur : voir figure 8. Il suffit de récupérer le flux vidéo de plusieurs caméras via plusieurs *pipelines* en parallèle, redimensionner ces vidéos grâce au greffon videoscale - pour faciliter leur traitement et leur affichage en simultané - et enfin faire une mosaïque de ces vidéos dans une seule et même fenêtre graphique grâce au

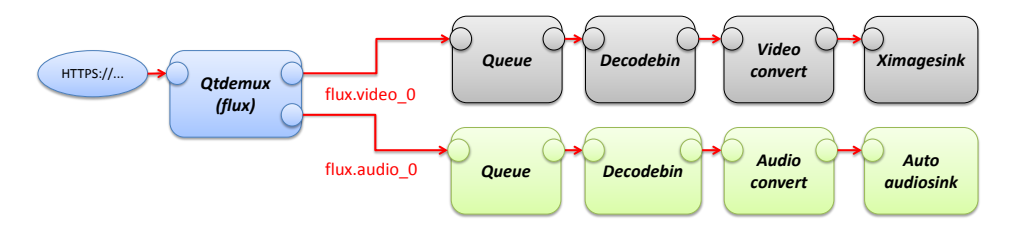

FIGURE 7. Lecture d'une vidéo avec son et affichage, grâce à la création de plusieurs *pipelines* et à l'utilisation du greffon queue qui sépare et parallélise les traitements.

greffon *videomixer*. On remarque au passage que GSTREA-MER propose des greffons permettant de faire du traitement vidéo (redimensionnement), mais aussi du traitement audio, image, etc. La ligne de commandes sera la suivante :

```
gst-launch-1.0 -v videomixer name=mix \
    sink_1::ypos=240 ! videoconvert \
    ! ximagesink \
rtspsrc \
    location=rtsp://...131:554/media.amp \
    ! rtpmp4vdepay ! avdec_mpeg4 \
    ! videoscale \
    ! "video/x-raw,width=320,height=240" \
    ! mix. \
rtspsrc \
   location=rtsp://...133:554/media.amp \
    ! rtpmp4vdepay ! avdec_mpeg4 \
    ! videoscale \
    ! "video/x-raw,width=320,height=240" \
    ! mix.
```
#### VII. TRAITEMENT EN PARALLÈLE D'UN MÊME FLUX

Nous allons maintenant montrer comment on peut observer, en même temps, la représentation temporelle et le spectre d'un fichier mp3, et cela tout en l'écoutant. Ceci est possible puisque nous savons maintenant manipuler plusieurs *pipelines*. Une fois le fichier sample.mp3 décodé, il suffit de l'envoyer dans trois *pipelines*, un premier pour afficher la représentation temporelle grâce au greffon wavescope, un deuxième pour afficher le spectre (grâce au greffon spectrascope) et enfin un troisième pour écouter le signal avec pulsesink. En nous inspirant de ce que l'on fait section V pour traiter en parallèle l'image et le son d'une vidéo, nous testons la commande suivante :

```
gst-launch-1.0 -v filesrc \
    location="sample.mp3" ! mad name=q \
q. ! queue ! audioconvert \
    ! wavescope ! ximagesink \
q. ! queue ! audioconvert \
    ! spectrascope ! ximagesink \
q. ! queue ! pulsesink
```
Malheureusement cela ne marche pas ! La raison est simple : GSTREAMER ne peut pas connecter un pad src avec plusieurs sinks. Pour permettre cela, on va utiliser un greffon nommé tee, qui permet de dériver le flux d'un pad src dans plusieurs sinks : voir figure 9.

La commande qui fonctionne est la suivante :

```
gst-launch-1.0 -v \
    filesrc location="sample.mp3" \
    ! mad ! tee name=q \
q. ! queue ! audioconvert \
```
! wavescope ! ximagesink \ q. ! queue ! audioconvert \ ! spectrascope ! ximagesink \ q. ! queue ! pulsesink

#### VIII. LE RÉSEAU SUR ÉCOUTES

Il peut être amusant d'enregistrer le flux d'une conversation ou d'une visioconférence avec un utilitaire tel que tcpdump. Il suffit, sur un switch, de dupliquer le flux vers un autre port et de l'envoyer au moyen d'une machine espion dans un fichier .pcap, compatible avec wireshark. Nous conseillons fortement l'utilisation de tcpdump car le format de fichier obtenu avec tshark ou wireshark pose des problèmes au greffon pcapparse. Considérons que la machine espionnée ait pour adresse 10.4.110.132, que l'audio soit en G722 et la vidéo en H264.

Commençons par récupérer le flux dans un fichier :

```
tcpdump -i eth0 -w /tmp/unFluxComplet.pcap \
  host 10.4.110.132
```
Un examen avec wireshark montre que ce fichier contient quatre flux différents : deux vidéos et deux audios dans les deux sens. Pour distinguer ces flux, il va falloir identifier les ports sources par exemple, et donner quelques informations supplémentaires au greffon. En effet, si la capture est lancée avant le début des échanges SIP, wireshark utilise les informations de SIP pour identifier les paramètres dynamiques qui sont fournis en RTP et les afficher de manière explicite. Le greffon n'a pas ce niveau de développement, il faut donc le renseigner. Examinons la commande qui extrait le son du fichier de capture et le sauvegarde au format opus dans un conteneur matroska :

```
gst-launch-1.0 -v filesrc \
```

```
location= /tmp/unFluxComplet.pcap \
! pcapparse src-ip=10.4.110.132 \
```

```
src-port=2326 \
```
- ! "application/x-rtp,payload=9, clock-rate=8000" \
- ! rtpg722depay ! avdec\_g722 ! opusenc \

```
! matroskamux ! filesink \
```

```
location=/tmp/son.mkv
```
Le greffon pcapparse utilise ici src-ip pour sélectionner la machine source et src-port pour sélectionner le flux audio. Ce paramètre ne peut qu'être lu dans le fichier unFluxComplet.pcap avec wireshark. Maintenant que le flux est identifié de manière unique, il faut indiquer le type de charge utile (*payload* en anglais) et l'horloge. Ici on utilise les capacités pour que le greffon rtpg722depay interprète correctement son flux d'entrée : c'est du rtp avec une charge

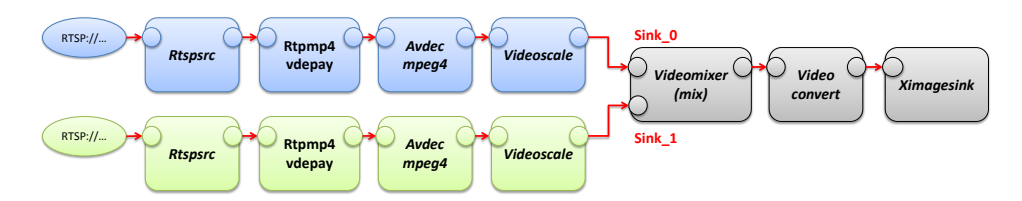

FIGURE 8. Mise en place d'un mur de vidéosurveillance : lecture de plusieurs flux vidéos et mixage dans une seule image (avec redimensionnement des vidéos).

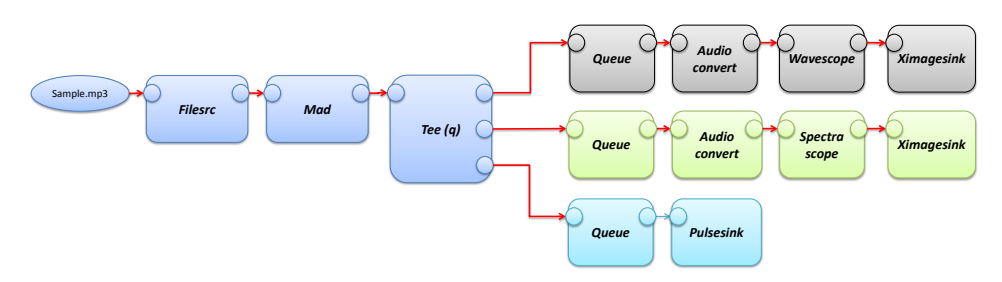

FIGURE 9. GSTREAMER ne peut pas connecter un pad src avec plusieurs sinks. Pour permettre cela, il faut dériver le flux à l'aide du greffon nommé tee.

G722 (le numéro 9 a cette signification), à 8000 Hz. Ces valeurs sont présentes dans la partie SDP (*Session Description Protocol*) de l'invite SIP ou mieux, dans celle de la réponse à l'invite.

Ensuite, on enlève l'encapsulation RTP tout en interprétant les paramètres de l'entête RTP, puis il est décodé en format brut. Pour pouvoir le sauvegarder dans un conteneur matroska, il faut le ré-encoder. Ici, c'est l'encodeur opus qui a été choisi. On aurait pu écouter directement l'audio sans le sauvegarder dans un fichier.

Il est tout à fait possible de faire un pipeline semblable pour la vidéo. La seule différence est que le numéro de charge utile est dynamique et doit donc obligatoirement être recherché dans les échanges SIP. Par contre, vu le volume de données à manipuler, il n'est pas possible de visualiser la vidéo en temps réel.

#### IX. CONCLUSION

Dans cet article, nous avons présenté GSTREAMER, un ensemble de librairies gratuites permettant de manipuler des flux de données multimédia. Précisément, nous avons donné des exemples pour manipuler du son, des séquences d'images, des vidéos (nécessitant le traitement simultané du son et des images), incruster dans une même fenêtre plusieurs vidéos, etc. Nous aurions pu aussi vous montrer comment se brancher sur sa box pour regarder la télévision, décoder et ré-encoder un flux, changer le format d'un conteneur, ajouter des soustitres à une vidéo, faire du traitement de signal (filtrage, etc.)... GSTREAMER est un outil extrêmement puissant qui n'a comme limite que votre imagination. Pour vous en persuader, de nombreux exemples sont aussi disponibles sur le site de Nicolas Hennion [2], ou encore de Patrice Ferlet [3] dont nous nous sommes inspirés pour faire certaines de nos manipulations.

Actuellement, ces manipulations sont effectuées lors de TP

de Licence Professionnelle dans un module intitulé *Codage et compression de données multimédia*. A l'avenir, nous envisageons d'utiliser aussi GSTREAMER dans des modules de DUT tels que *M1107 - Initiation à la mesure du signal*, *M1108 - Acquisition et codage de l'information* ou encore *M2108 - Chaîne de transmission numérique*. GSTREAMER nous semble être une bonne alternative à des logiciels de traitement de signal - payants ! - tels que *Labview* ou encore *Matlab*.

#### RÉFÉRENCES

- [1] Gstreamer team. (2014) Gstreamer features. [Online]. Available : http ://gstreamer.freedesktop.org/features/
- [2] N. Hennion. (2014) Le blog de nicolargo. [Online]. Available : http ://blog.nicolargo.com/ ?s=gstreamer
- [3] P. Ferlet. (2014) Metal3d.org. [Online]. Available http ://www.metal3d.org/ticket/2012/08/13/didacticiel-gstreamer